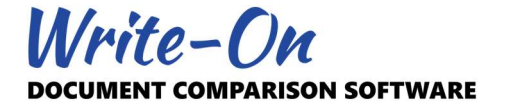

# Write-On 3.0 Requirements and Setup Instructions

### 1.0 Introduction

This document describes the minimum system requirements, where to obtain the necessary setup files, and the setup instructions for the latest release of our Write-On 3.0 Document Comparison software.

Write-On 3.0 was specifically developed for machines running Microsoft Windows 7 or above. It can also be used on Mac computers through 3rd party compatibility software. Please refer to Section 7.0 for more information on this topic.

Downloading and installing Write-On 3.0 takes a matter of minutes. In most cases, you will be required to enter your administrator's account password. If you have never installed a Windows application before, we suggest you consult your IT person. Write-On 3.0 was tested on multiple machines but we can't be responsible for overzealous virus protection software or system malfunctions. We assume that if you are reading this document, it is because you are trusting us in the first place.

# 2.0 System Requirements

If you have kept up with Microsoft Windows auto updates, downloading and installing the latest Write On 3.0 setup file should accommodate most cases. However, Write-On 3.0 requires the following components:

- Write-On 3.0 Latest Setup
- Microsoft.Net Framework 4.5 or above
- Microsoft Access Database Engine Redistributable
- Adobe Acrobat Reader or equivalent

Please refer to the sections below for detailed information on these requirements.

# 3.0 Silent Installation

You may install WRN3 Setup.exe in one of the silent modes using the parameters noted below:

WRN3 Setup.exe /qr – Reduced UI: the user interface does not show any wizard dialogs WRN3 Setup.exe /qb – Basic UI: only a progress bar will be shown during the installation WRN3\_Setup.exe /qn – Quiet UI: no UI will be showed during the installation

In order to silently install this package, you must use an elevated command prompt (i.e. Administrator Mode).

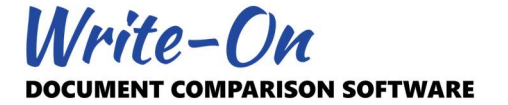

# 4.0 Write-On Latest Setup

The first file you need to download and install is WRN3\_Setup.exe. This file is a compressed executable that will attempt to install Write-On onto your machine. If your computer is relatively recent, this should be the only file you need. You may download and install Write-On 3.0 by visiting our website.

Write-On Website https://download.writeonsoftware.com/WRN3\_Setup.exe

Once you have downloaded the setup file, you do not require an internet connection to install or to use the software. However, when executing Write-On for the first time, it will test for Microsoft.Net Framework 4.5 and above and for Microsoft Access Database Engine. If these components are not already installed in your computer, you will be required to download and install them from an online source before using the software.

# 5.0 Microsoft.Net Framework

Microsoft.NET Framework is a software framework developed by Microsoft. It provides language interoperability across several programming platforms. Our setup software will test for the version of .Net Framework currently installed in your machine. If your computer has a version older than Microsoft .Net Framework 4.5, you will be required to download and install the latest release before using Write-On 3.0. You may download and install Microsoft.Net Framework 4.7.2 for free by visiting the Microsoft website. A copy is also posted on our website for convenience.

Microsoft Website https://dotnet.microsoft.com/download/dotnet-framework/net472

Write-On Website https://download.writeonsoftware.com/Net\_Framework\_472.exe

Note: The links noted above are for all Windows operating systems except Windows RT 8.1. Please visit Microsoft website for specifics regarding Windows RT 8.1.

#### 6.0 Microsoft Access Database Engine Redistributable

The Microsoft Access Database Engine enables the transfer of data between existing Microsoft Office files. If you are already running a recent version of Microsoft Office Professional, chances are the component noted above is already installed in your system. If your computer does not have Microsoft Office Professional, you may have to download and install this component separately. We trust that our setup software will be smart enough to redirect you accordingly. You may download and install Access Database Engine 2007 Redistributable for free by visiting one of the links below.

Microsoft Website https://www.microsoft.com/en-us/download/Confirmation.aspx?ID=13255

Write-On Website https://download.writeonsoftware.com/Access\_Database\_Engine\_2007.exe

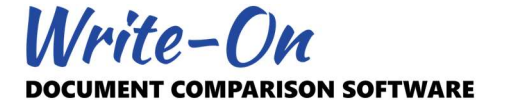

### 7.0 Adobe Acrobat Reader or equivalent

The documentation for Write-On 3.0 was published as PDF documents. To be able to access this documentation (including this document), your computer must be able to open and display PDF documents. There are many 3rd party software that will allow you to read PDF documents. If required, you may download and install the free Adobe Acrobat Reader by visiting the link below.

Adobe Acrobat Reader https://get.adobe.com/reader/

#### 8.0 Installing on a Mac

Although Write-On 3.0 was developed for machines running Microsoft Windows 7 and above, there are a few options available to those running Mac. Virtual machine software such as Parallels, VMware Fusion, Apple's Boot Camp, Wine, and CrossOver advertise such capabilities. We recommend you visit the many online forums and discussion sites to decide on which option best responds to your needs.

# 9.0 Technical Support

We trust that our setup software will be smart enough to detect and inform you of issues during the setup process. The initialization process of Write-On itself may also provide you with further information in the event that something goes wrong. Please feel free to contact us at support@pikaso.com at any time.